## **Présentation de l'interface VIA**

**Pour lever la main, ouvrir ta caméra et ton micro, tu dois cliquer sur l'icône pour qu'elle change de couleur. Lorsque les icônes de la main, de la caméra et du micro sont vertes, ça signifie que ta main est levée, ta caméra et ton micro sont ouverts**

ÉCOLE **EN RÉSEAU** 

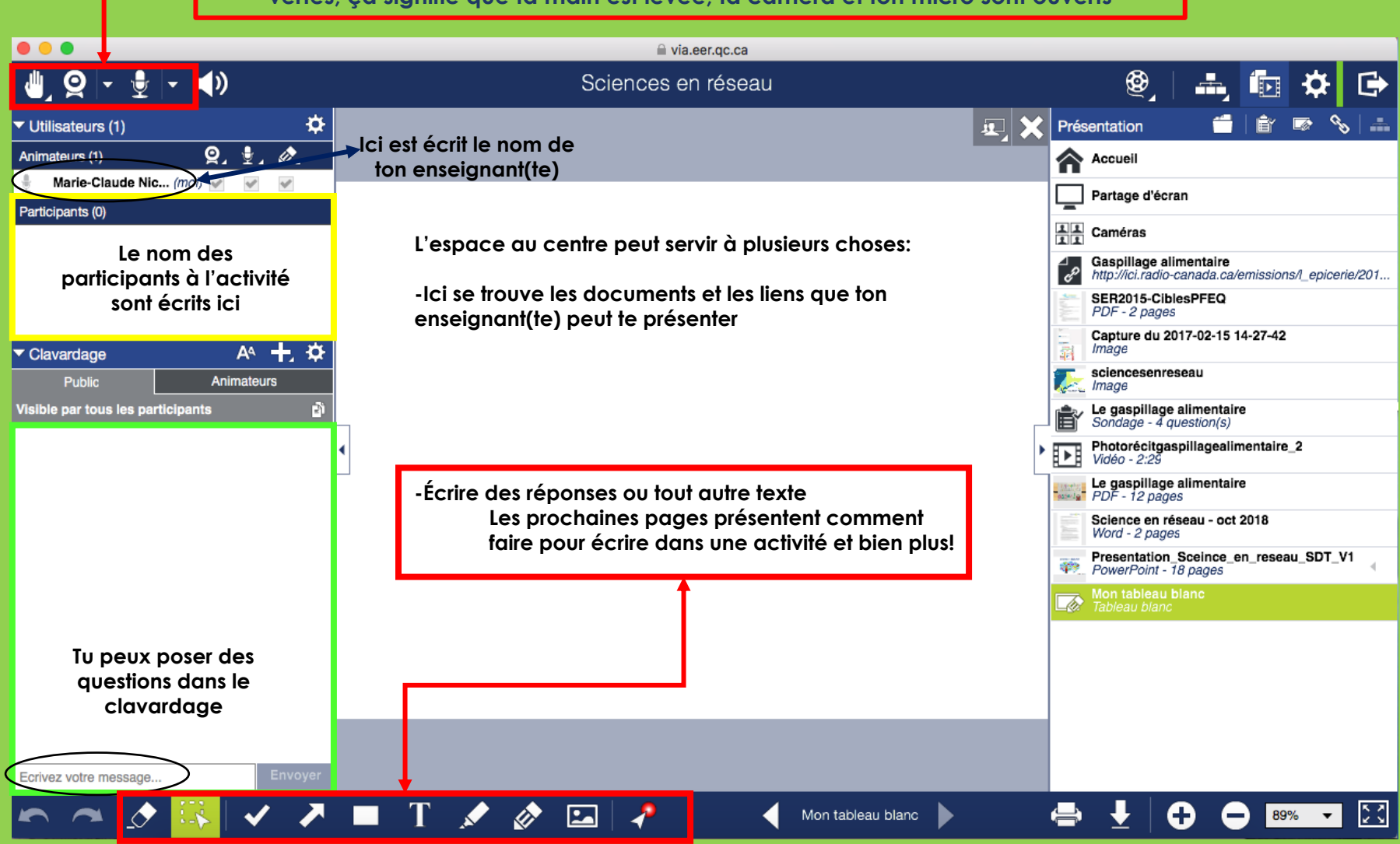

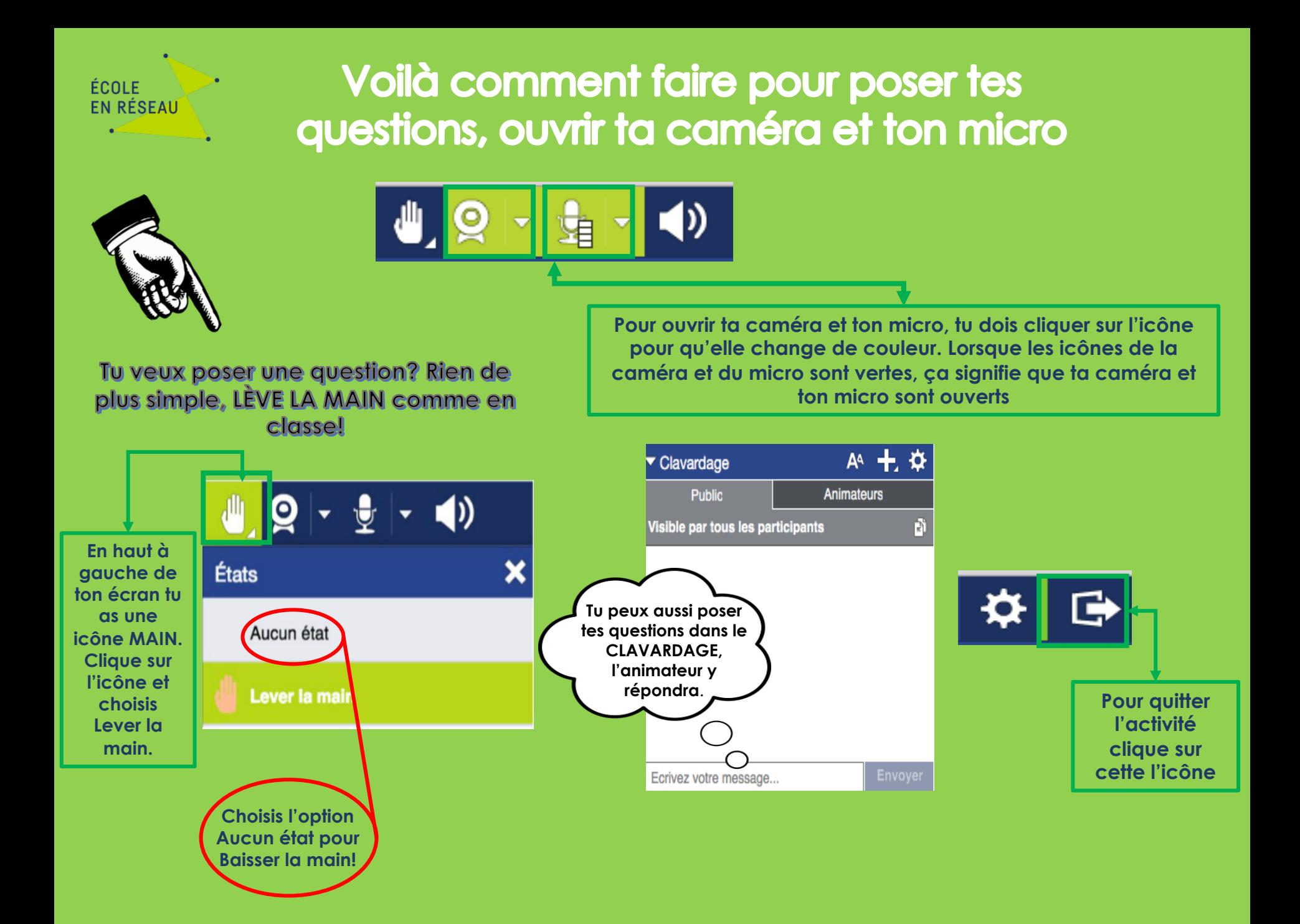

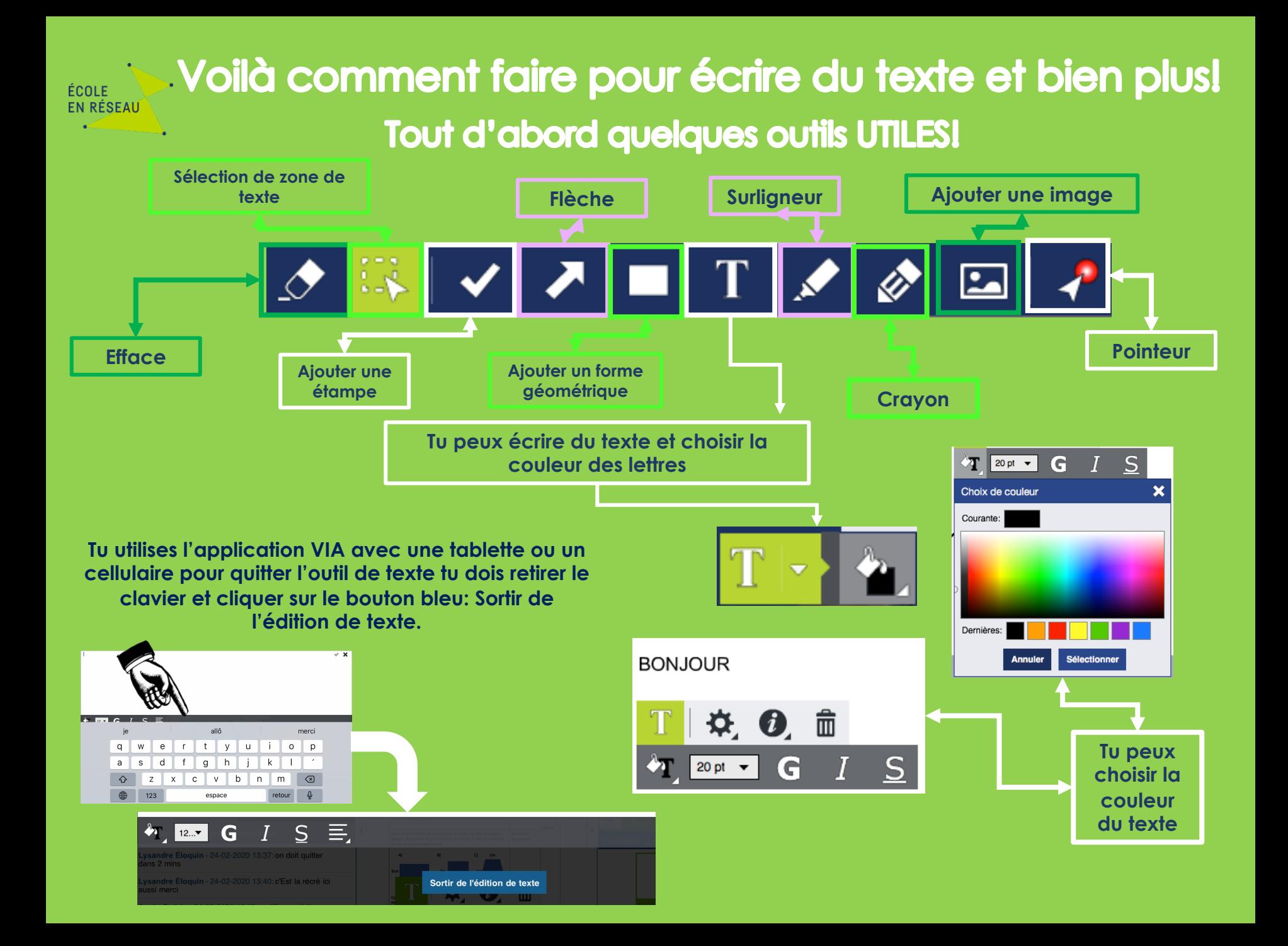